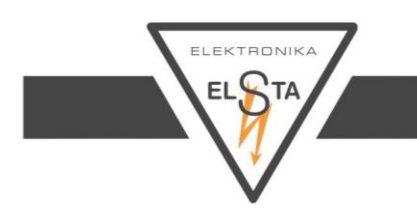

# **BZU Configurator**

**Instrukcja obsługi**

## ELSTA ELEKTRONIKA Sp. z o.o. S.K.A.

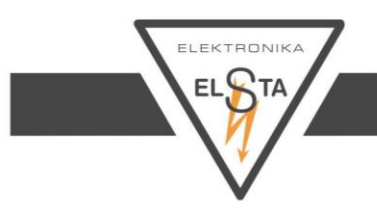

#### **PRZEZNACZENIE**

Aplikacja BZU Configurator służy do konfiguracji parametrów urządzenia BZU-01.

#### **WYMAGANIA**

Do poprawnego działania aplikacji BZU Configurator wymagane są:

- $\triangleright$  System operacyjny Windows 7, Windows XP z dodatkiem SP3
- $\geq$  Platforma .net Framework v4.0
- ▶ Konwerter USB/RS-485 np. ADA-I9140

Przed uruchomieniem aplikacji należy podłączyć i zainstalować konwerter USB/RS-485.

#### **CHARAKTERYSTYKA**

Aplikacja pozwala na zmianę parametrów komunikacyjnych urządzenia BZU-01.

Parametry możliwe do zmiany to:

- Adres urządzenia na magistrali RS-485 (MODBUS)
- Prędkość transmisji
- Rodzaj parzystości

#### **Instalacja aplikacji**

Proces instalacji aplikacji przebiega według następującego schematu:

- 1. Uruchomienie instalatora aplikacji.
- 2. Wybór języka instalatora.

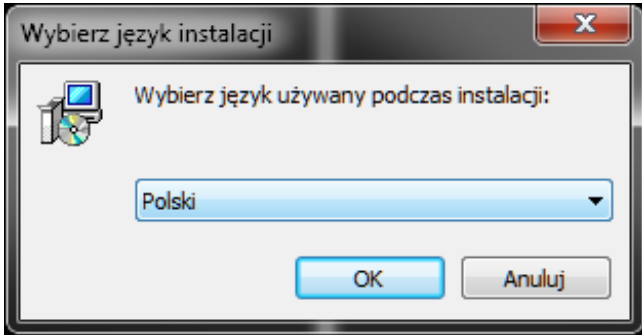

#### ELSTA ELEKTRONIKA Sp. z o.o. S.K.A.

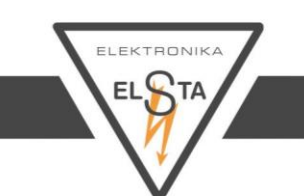

3. Informacja o instalowanej aplikacji.

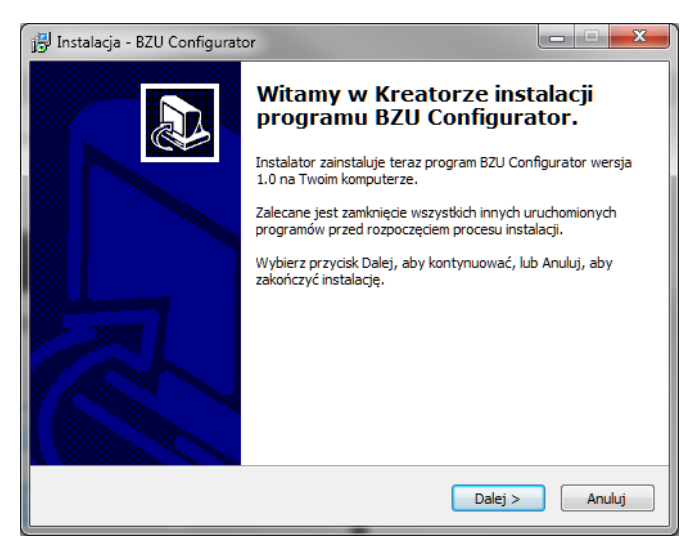

4. Informacja o warunkach licencji.

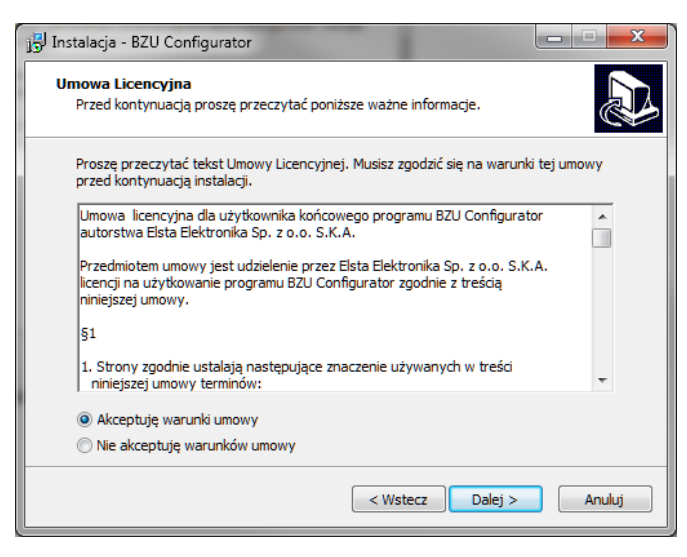

### ELSTA ELEKTRONIKA Sp. z o.o. S.K.A.

### ELSTA ELEKTRONIKA Sp. z o.o. S.K.A.

ul. Janińska 32, 32-020 Wieliczka tel. (12) 350 13 50, fax: (12) 350 13 60 e-mail: office@elsta.pl, www.elektronika.elsta.pl

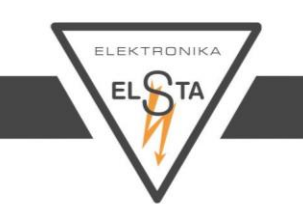

5. Wybór docelowej lokalizacji.

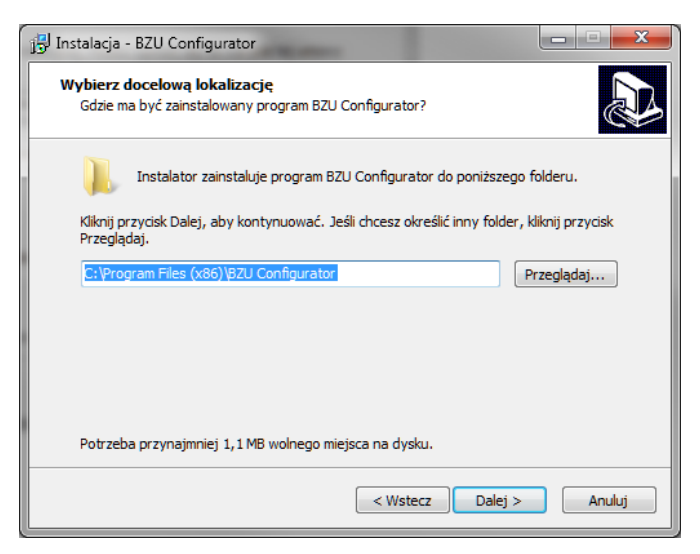

6. Wybór folderu lokalizacji skrótu do aplikacji w Menu Start.

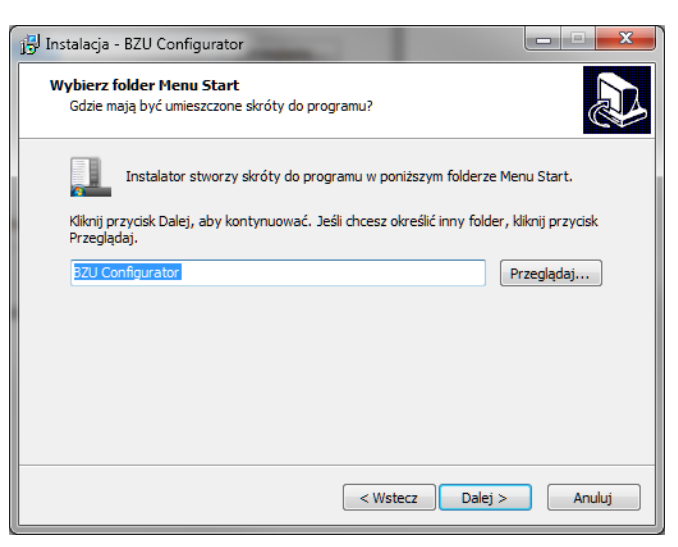

#### ELSTA ELEKTRONIKA Sp. z o.o. S.K.A.

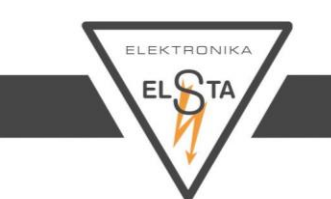

7. Wybór, czy na pulpicie ma zostać utworzony skrót do aplikacji.

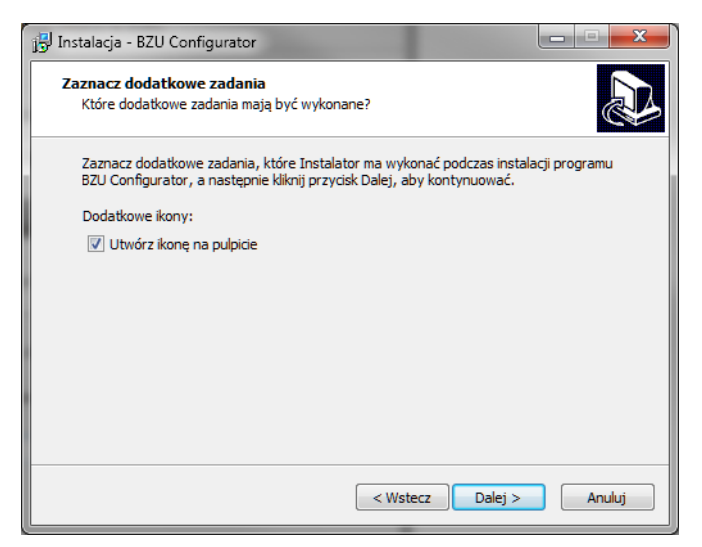

8. Podsumowanie parametrów procesu instalacji.

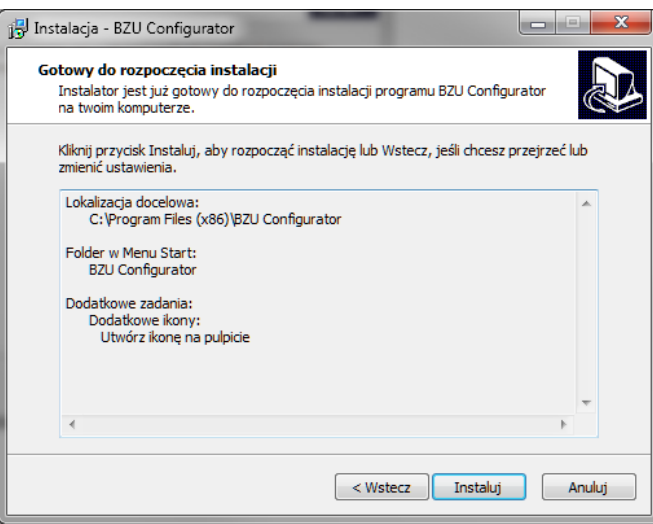

### ELSTA ELEKTRONIKA Sp. z o.o. S.K.A.

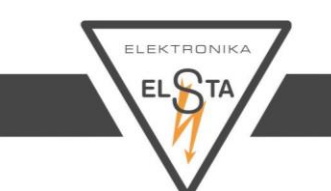

9. Podsumowanie przebiegu procesu instalacji.

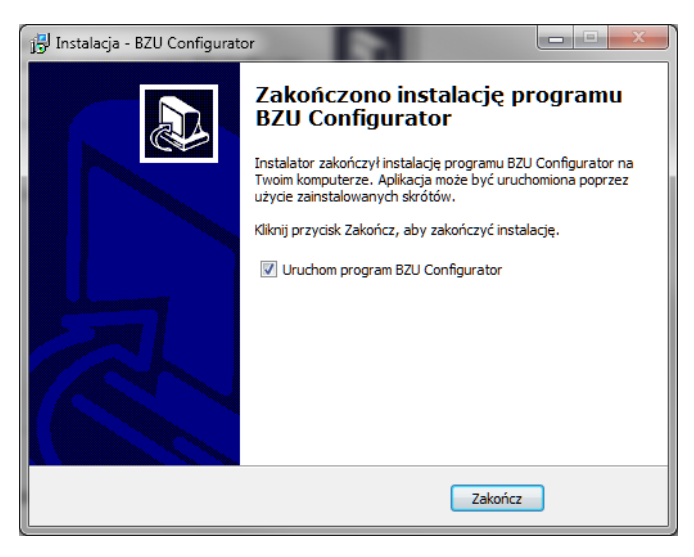

#### **Obsługa aplikacji**

Po uruchomieniu aplikacji należy wybrać port komunikacji, pod którym znajduje się konwerter USB/RS-485 i ustawić parametry transmisji zgodnie z ustawieniami konfigurowanego urządzenia BZU-01.

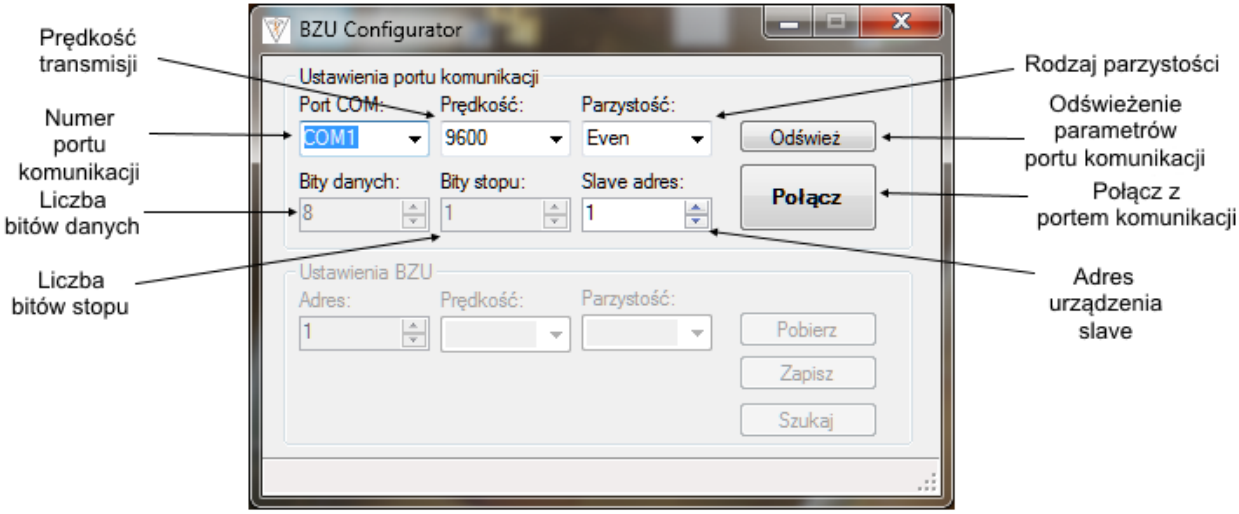

### ELSTA ELEKTRONIKA Sp. z o.o. S.K.A.

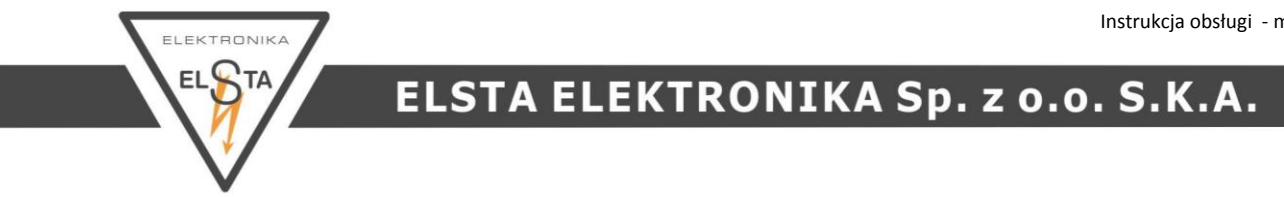

Po kliknięciu przycisku "Połącz" uaktywnione zostają pozostałe opcje.

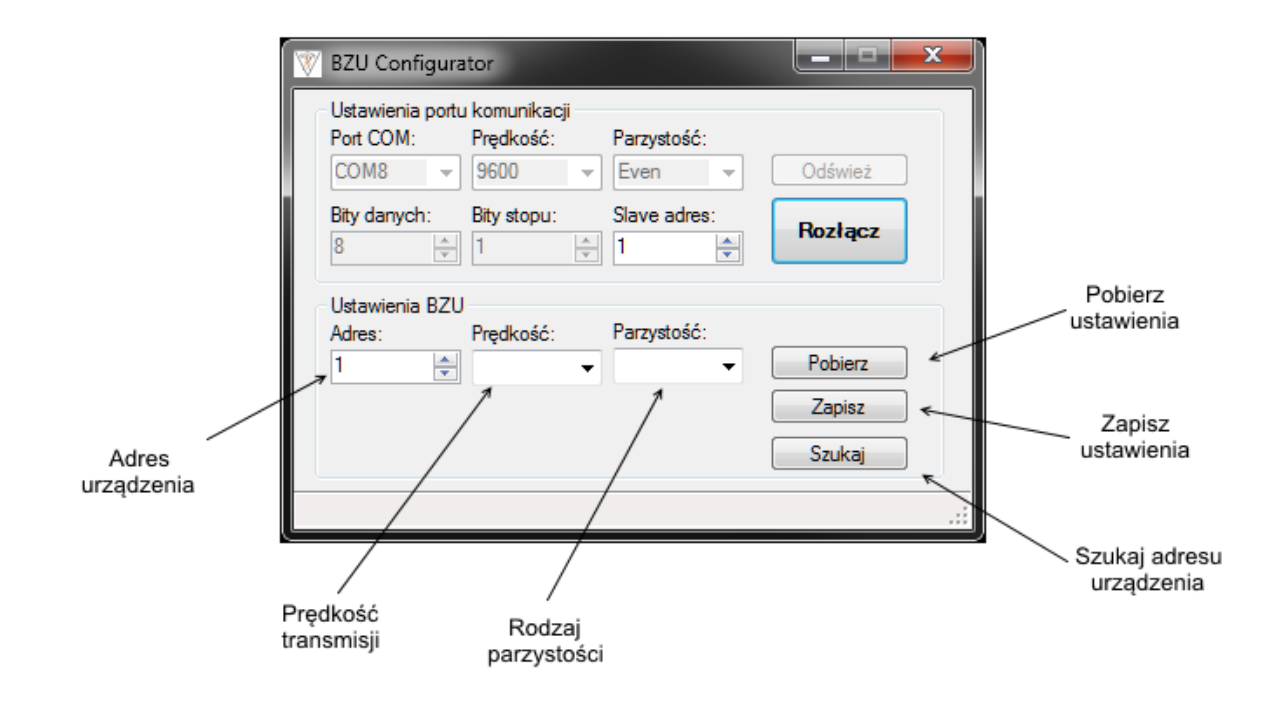

Za pomocą przycisku "Pobierz" można odczytać bieżące ustawienia podłączonego urządzenia BZU-01. Przycisk "Zapisz" służy do zapisu wybranych parametrów do urządzenia BZU-01. Natomiast opcja "Szukaj" pozwala odnaleźć adres podłączonego urządzenia BZU-01 pod warunkiem, że pozostałe ustawione parametry transmisji są zgodne.

#### UWAGA!

W momencie zmiany ustawień urządzenia BZU-01 należy konsekwentnie zmienić ustawienia parametrów portu komunikacji.

#### ELSTA ELEKTRONIKA Sp. z o.o. S.K.A.

#### ELSTA ELEKTRONIKA Sp. z o.o. S.K.A.

ul. Janińska 32, 32-020 Wieliczka tel. (12) 350 13 50, fax: (12) 350 13 60 e-mail: office@elsta.pl, www.elektronika.elsta.pl